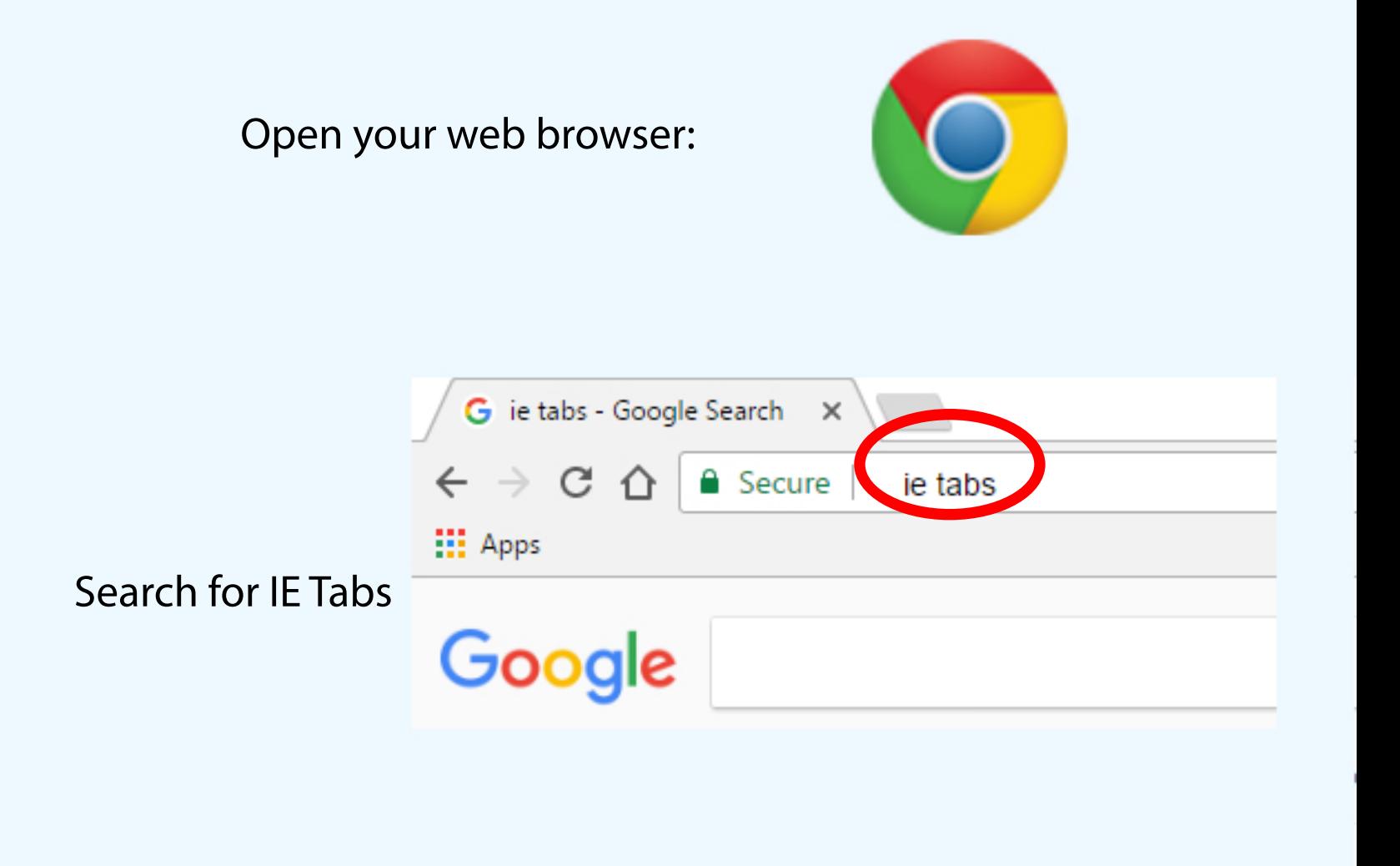

Select the first option

IE Tab - Chrome Web Store

https://chrome.google.com/webstore/.../ie-tab/hehijbfgiekmjfkfjpbkbamr \*\*\*\*\* Rating: 4.3 - 13,586 votes - Free - Chrome Mar 31, 2017 - Now supporting Auto URL exclusion lists \*\*\*\* The Privacy Policy can be found here: http://www.ietab.net/privacy.html ...

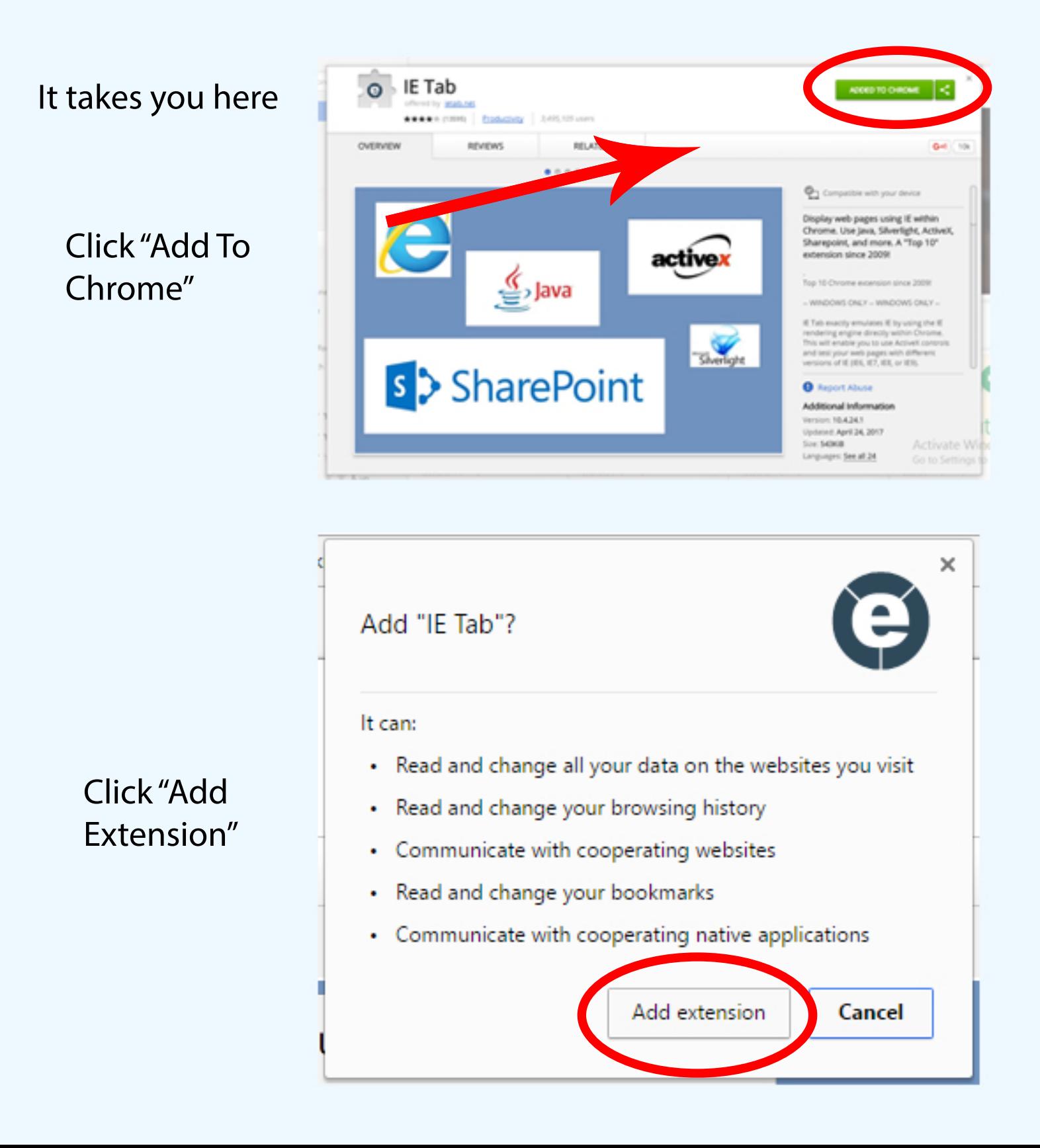

A new web page will open, you can close it.

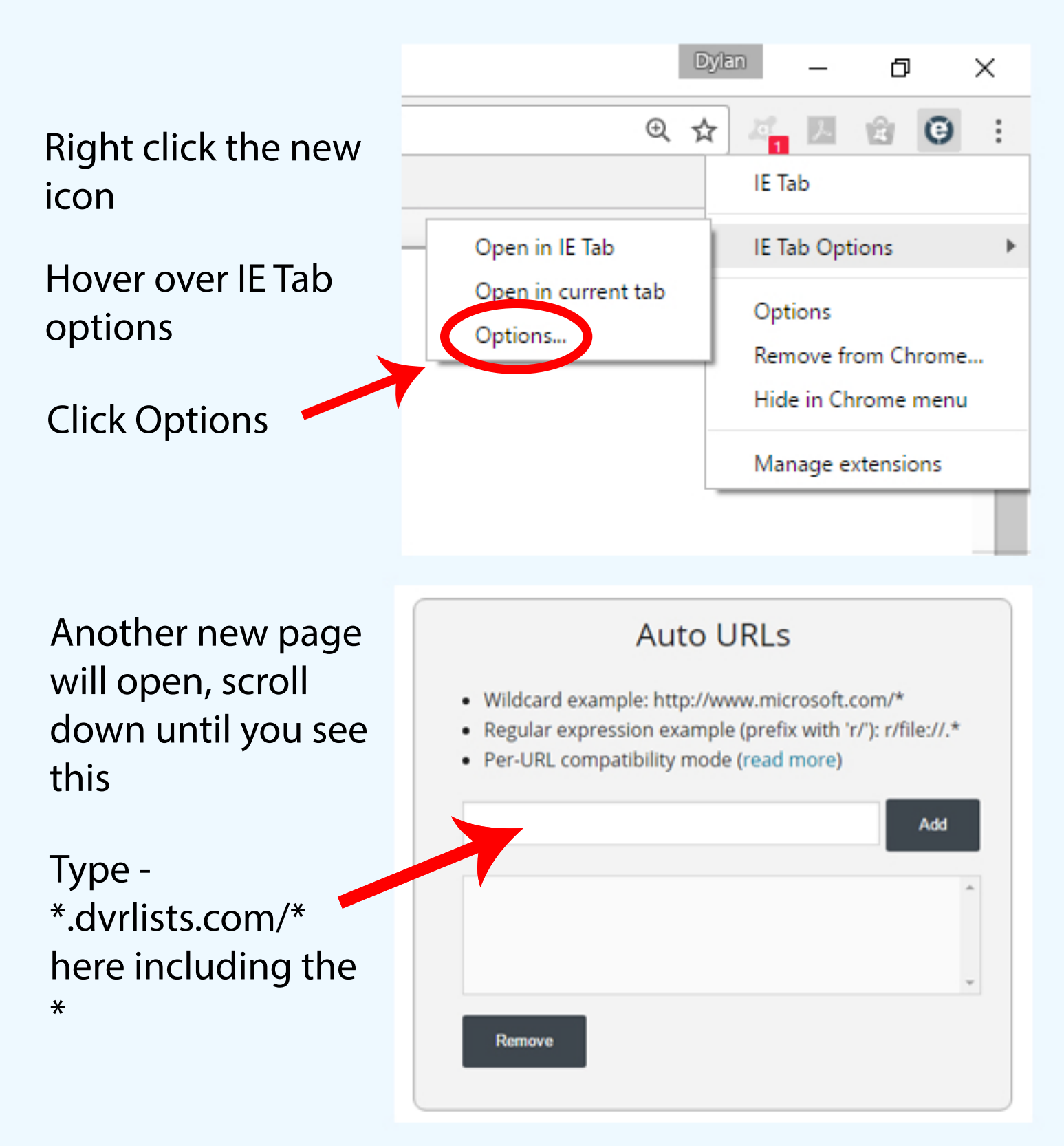

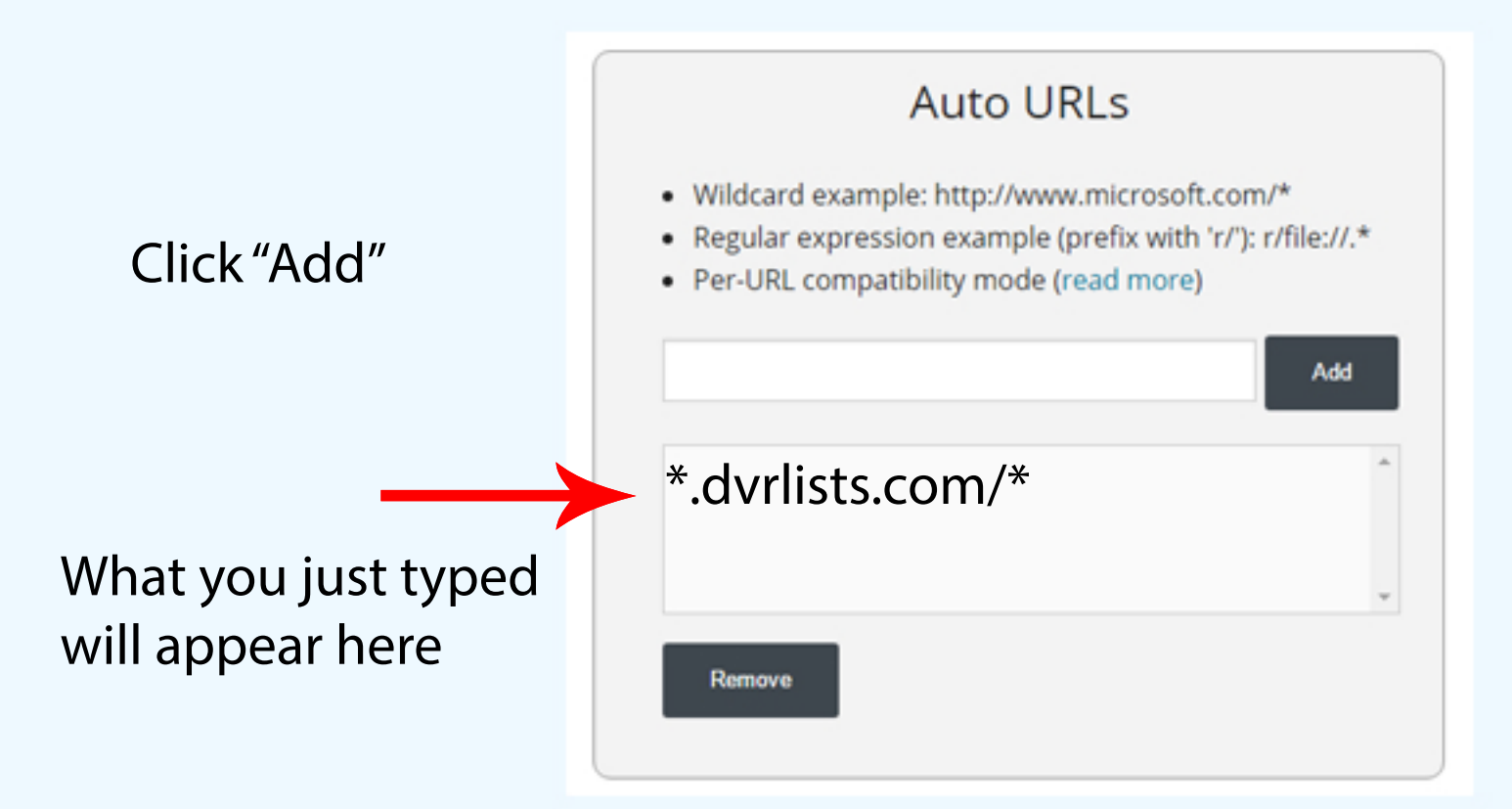

\*Note\* If your computer is connected to the same internet as your DVR, you will also need to add the DVR's IP Address beginning and ending with \*

You can now either close this tab or just type in the address to your dvr in the url bar

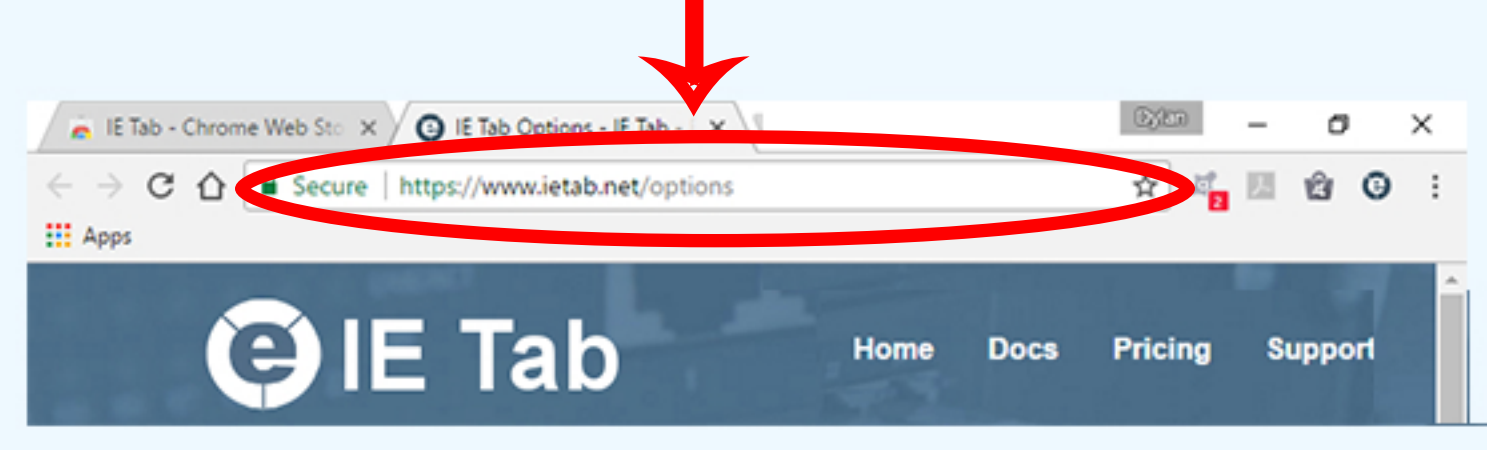